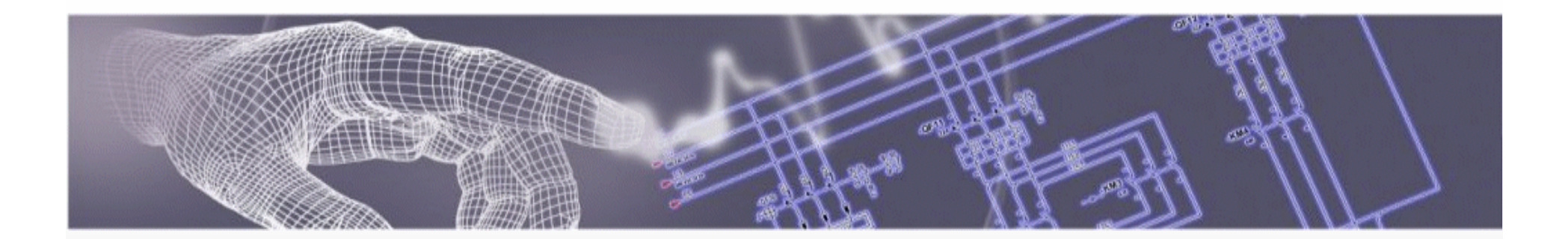

## Spac Automazione *<sup>2010</sup>*Presentazione delle novità

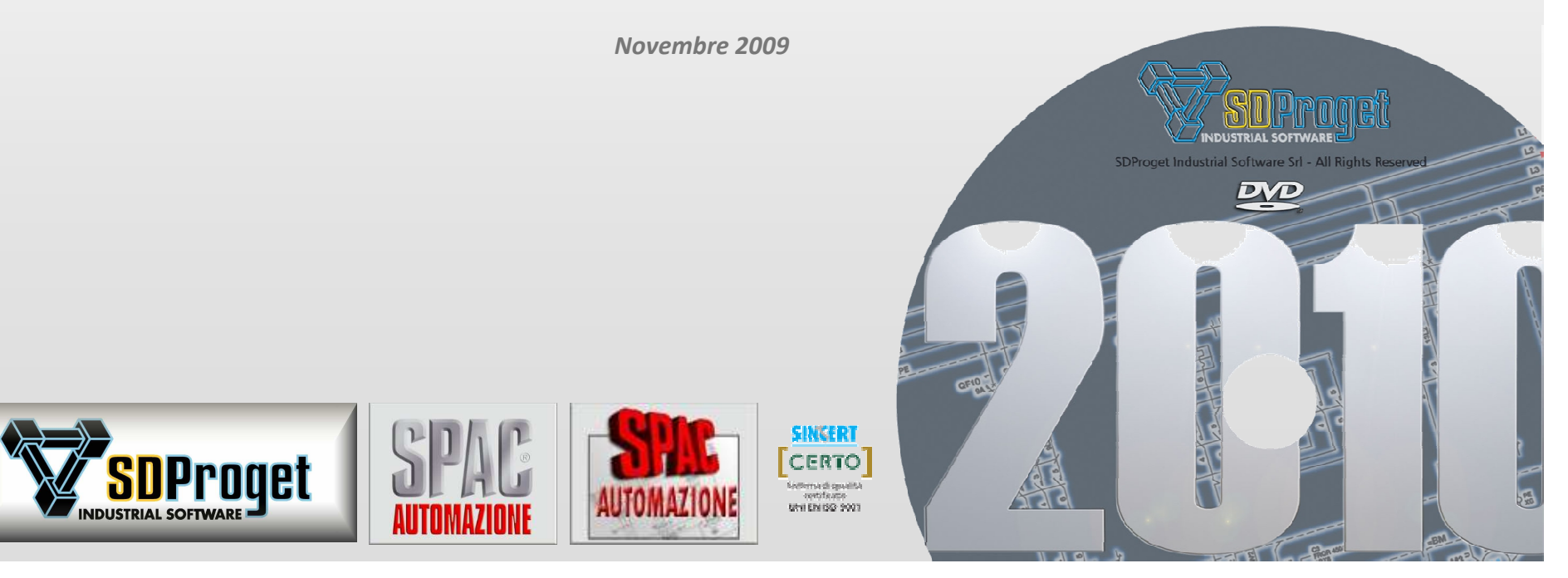

# Versione 32 bit

#### *Requisiti Hardware e Software*

**AutoCAD 2008 / 2009 / 2010 AutoCAD Electrical 2008 / 2009 / 2010AutoCAD Oem <sup>2008</sup>**

**Configurazione Hardware richiesta:**Personal computer processore:

#### **Intel***®***Pentium<sup>®</sup> 4 (o superiore) con <b>tecnologia SSE2**<br>**AMD Athlon™** (o superiore) con **tecnologia SSE2**

Scheda video con risoluzione:**1024x768**(minimo) con 16,8 milioni di colori.<br>2 GB Memoria RAM: **2 GB**Unità DVD (per l'installazione). Porta parallela o USB per la chiave di protezione hardware.Mouse, trackball o altro dispositivo di puntamento.

#### **Hardware facoltativo:**

Stampante o plotter.DigitalizzatoreModem o accesso ad Internet (solo per aggiornamenti online).

#### **Configurazione Software richiesta:**

*Per installare è necessario disporre delle autorizzazioni di amministratore di sistema*. **Sistema operativo: Windows***®***Service Pack 2 (o successivi) Windows***®*Service Pack 1 (o successivi) **Windows***®* **<sup>7</sup> 32 bit Browser Web:**

Microsoft *®* Internet Explorer 6.0 (o successivo).

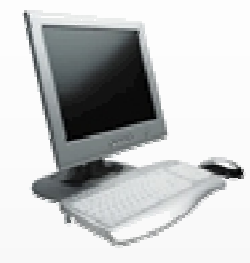

**AMD Athlon**™ (o superiore) con **tecnologia SSE2** 

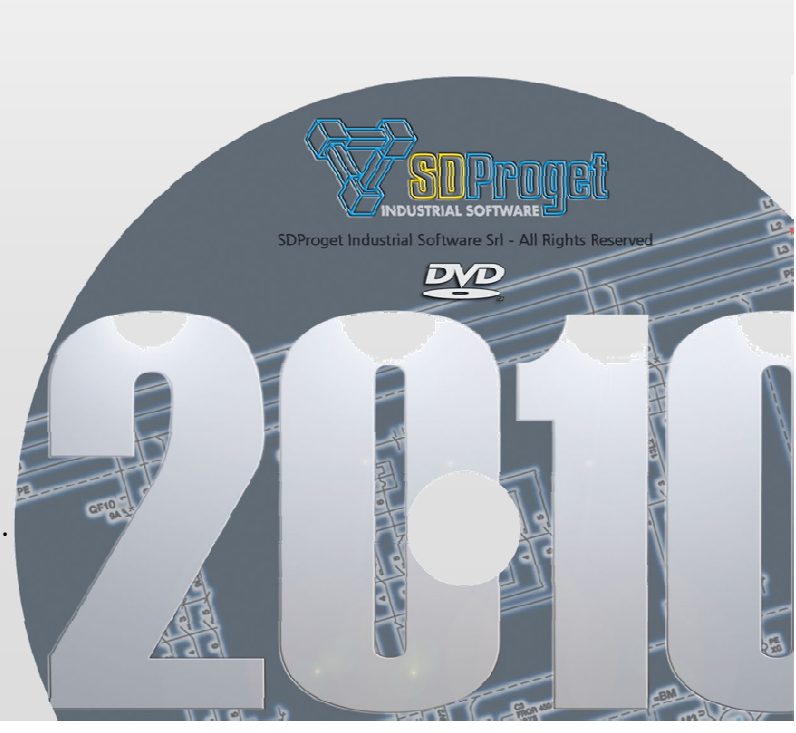

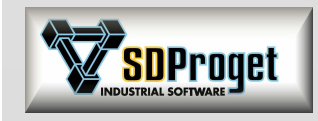

# Versione 64 bit<br>Requisiti Hardware e Sof

*Requisiti Hardware e Software*

#### **AutoCAD Oem <sup>2008</sup>**

**64 bit - Configurazione Hardware richiesta:**

Personal computer processore: **Intel***®*

**Intel***®***2 GB** (consigliati **4 GB**)

Scheda video con risoluzione: **1024x768** (minimo) Memoria RAM:Unità DVD (per l'installazione).

Porta parallela o USB per la chiave di protezione hardware.Mouse, trackball o altro dispositivo di puntamento.

#### **Hardware facoltativo:**

Stampante o plotter.DigitalizzatoreModem o accesso ad Internet (solo per aggiornamenti online).

#### **64 bit - Configurazione Software richiesta:**

*Per installare è necessario disporre delle autorizzazioni di amministratore di sistema.*

**Sistema operativo: Windows***®***Windows***®***Windows***®* **<sup>7</sup> 64 bit Browser Web:**

**Service Pack 2 (o successivi)** Service Pack 1 (o successivi)

Microsoft *®* Internet Explorer 6.0 (o successivo).

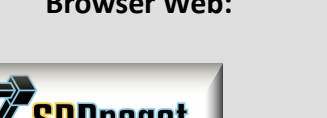

 **Pentium***®* **<sup>4</sup>** (o superiore) con supporto **Intel EM64T** <sup>e</sup>**tecnologia SSE2 Intel<sup>®</sup> Xenon<sup>®</sup> (o superiore) con supporto Intel EM64T e tecnologia SSE2**<br>AMD Athlon™ (o superiore) con tecnologia SSE2 **AMD Athlon™** (o superiore) con **tecnologia SSE2**<br>**AMD Opteron™** (o superiore) con **tecnologia SSE2 AMD Opteron**™ (o superiore) con **tecnologia SSE2**con 16,8 milioni di colori.

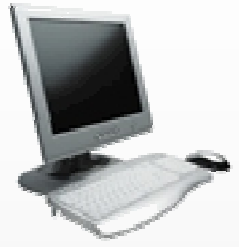

## Fornitura

### *Requisiti Hardware e Software*

SPAC Automazione 2010 è distribuito su DVD

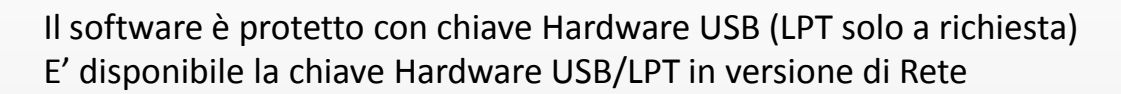

Il prodotto è corredato da manuale d'uso (stampato per versione italiana) e da Help in Linea

*In caso di necessità l'immagine ISO del DVD è scaricabile dal sito web.*

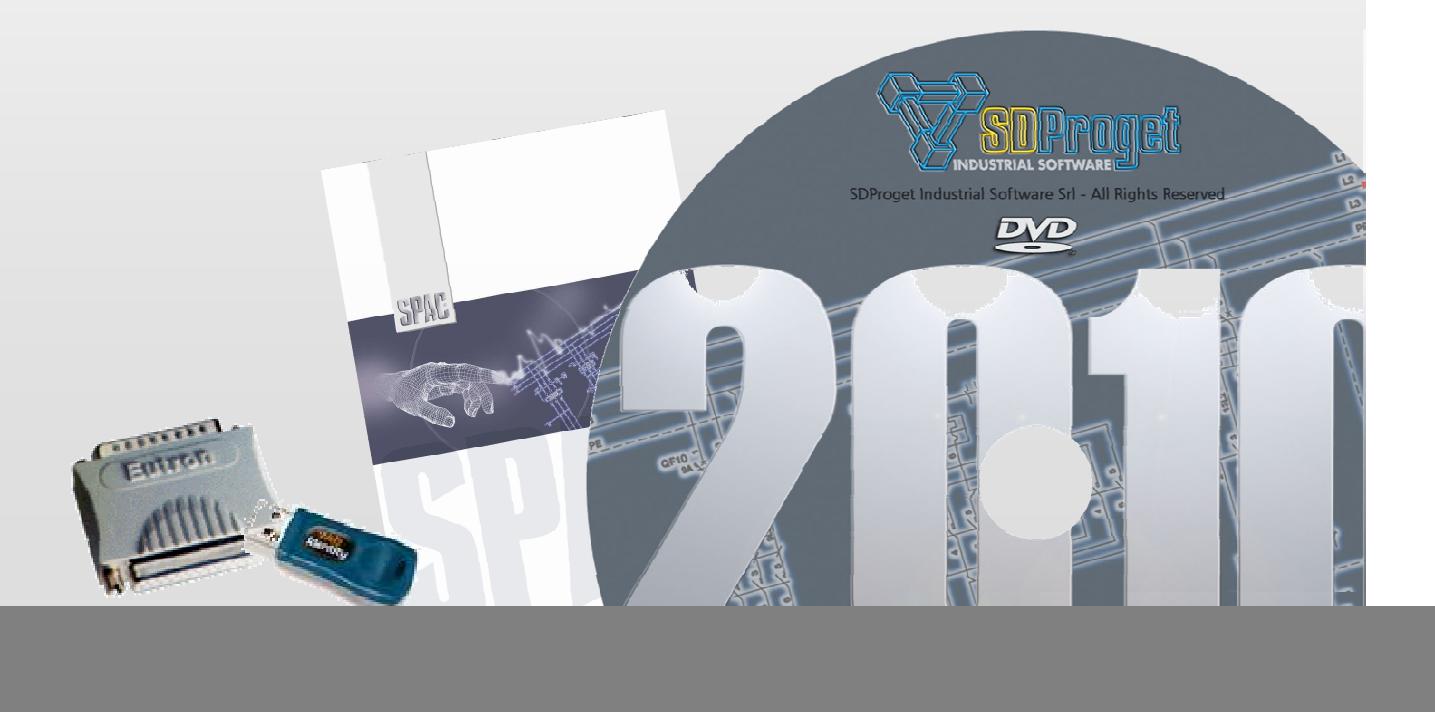

![](_page_3_Picture_7.jpeg)

## Installazione

### *Requisiti Hardware e Software*

![](_page_4_Picture_2.jpeg)

#### **Con lo stesso DVD è possibile installare in Italiano e in Inglese:**

**SPAC Automazione 2010** (applicativo) versione FULL o Entry Level **MiniSPAC Automazione 2010SPAC Automazione 2010 CADSPAC Automazione 2010 CAD**

(applicativo)

(Oem) versione FULL o Entry Level<br>
(Oem) valutazione 30gg valutazione 30gg

#### **Utilità di migrazione dati e personalizzazioni:**

Dalle versioni 2004 \ 2005 \ 2006 \ 2007 \ 2008 \ 2009 alla 2010. Al termine dell'installazione vengono automaticamente recuperate le personalizzazioni e le modifiche eseguite dall'utente in una delle precedenti versioni (simboli, archivi, traduzioni...)

*SPAC Automazione 2010 può coesistere con le precedenti versioni di Spac,è consentito installare la nuova versione senza eliminare quella precedente.*

![](_page_4_Picture_11.jpeg)

![](_page_4_Picture_12.jpeg)

## Gestione Commesse

*Completamente rinnovata e semplificata*

- Possibilità di gestire contemporaneamente **più Path Commesse**.
- Anteprima del disegno e del conteggio fogli.
- Tabs "Tabella" con funzione di Gestione Commesse.
- Nuova **Funzione di Ricerca** , Comprimi, Invia, Esplora ed Elimina Commesse.

![](_page_5_Picture_54.jpeg)

**News**

**SDProget** 

## Gestione Commesse

#### *Informazioni di prodotto*

Riassunte in una sola finestra tutte le informazione relative al prodotto installato:

- Tipo di installazione Master \ Slave
- Moduli opzionali abilitati e ultimo service pack installato
- Informazioni della chiave hardware

![](_page_6_Picture_40.jpeg)

![](_page_6_Picture_7.jpeg)

**News**

## Gestione Commesse

#### *Nuova Gestione Clienti*

- Archivio unico di tutte le informazioni (nuovo file Customers.mdb multilingua)
- Possibilità di aggiungere nuovi Campi utente
- Associazione Campi Tag attributo diretta

![](_page_7_Picture_34.jpeg)

**News**

**SDProget** 

## Genera Multifoglio

#### *Titoli Fogli*

- Lista dei Titoli già utilizzati in commessa
- Possibilità di recuperare le frasi direttamente dal vocabolario del traduttore

![](_page_8_Picture_28.jpeg)

![](_page_8_Picture_5.jpeg)

**News**

## Archivio Cavi

#### *Completamente rinnovato e semplificato*

- Nuovo file di archivio DbCables.mdb contenente costruttori e dati aggiornati.
- Gestione dei cavi twistati
- Caratteristiche Tecniche del cavo (guaina, resistenza elettrica, peso, rigidità …)
- Numerose possibilità di Import \ Export

![](_page_9_Picture_50.jpeg)

![](_page_9_Picture_7.jpeg)

**News**

 $\circledR$ 

## Selection Preview

#### *Visualizzazione e modifica rapida dei dati*

Apertura automatica di una **finestra di dettagli** posizionando il cursore del mouse su un qualunque componente o collegamento, con possibilità di Modifica (modalità editazione **Xs**) :

Selection Preview attivabile su **componenti (Madre, Figlio ed Elemento), morsetti e connettori**

Selection Preview attivabile su **collegamenti (Fili, Cavi, Alimentazioni e Rimandi)**

*La Selection Preview si apre dopo un tempo di attesa impostato nel "Ritardo".*

![](_page_10_Figure_6.jpeg)

**News**

**SDProget** 

## Morsetti*Siglatura degli accessori*

Siglatura degli accessori<br>
Durante l'inserimento dei morsetti, se associati ad accessori (come ad esempio un morsetto fusibilato)<br>
questi ultimi vengono siglati come un normale componente.<br>
Gli accessori siglati come un no

![](_page_11_Figure_3.jpeg)

*Morsetto con fusibile nelle 2 differenti condizioni*

![](_page_11_Picture_5.jpeg)

**FULL** 

 $\blacksquare$ 

 $EL$  $\overline{\square}$ 

![](_page_12_Figure_0.jpeg)

## Connettori

### *Gestione dei connettori modulari*

Gestione dei connettori modulari representanti un'alternativa economica ai normali inserti a poli fissi e garantiscono<br>all'utilizzatore la massima flessibilità nelle applicazioni in cui sono richiesti connettori specifici.

![](_page_13_Figure_4.jpeg)

![](_page_13_Picture_5.jpeg)

SDProqet

![](_page_13_Picture_33.jpeg)

*Nell'intento di fornire sempre il maggior numero di dati possibile nel database dei materiali sono stati caricati in archivio i connettori della ILME.*

## Distinta Materiali

#### *Unificata tra componenti e collegamenti*

La distinta dei materiali è in grado di produrre un unico output comprendente sia le informazioni relative ai componenti che quelle relative ai conduttori sia unipolari che multipolari. Non è quindi più necessario effettuare le due operazioni separatamente.

![](_page_14_Picture_35.jpeg)

![](_page_14_Picture_4.jpeg)

**News**

**FULL** 

 $\blacksquare$ 

 $EL$  $\boxed{ }$ 

## <mark>;D</mark>Proqet

## Disegno Unifilare*Editing circuito unifilare*

Nuovo comando per modificare i dati sui circuiti unifilari.

Nella precedente versione era stato introdotto un sistema di disegno dello schema Unifilare in grado di generare gli output in modalità multifilare. Il comando è stato ulteriormente potenziato comprendendo ora anche la parte di editing della partenza di alimentazione.

![](_page_15_Figure_4.jpeg)

*Esempio di editazione dati con Drag&Drop.*

## **Traduttore** *Configurazione per Testi e TestiM*

 Per evitare eventuali problemi di accavallamento nelle traduzioni di testi con altezze diverse è possibile impostare lo spazio tra il testo primario e la sua traduzione anziché l'interlinea, distanza tra una riga e la successiva.

![](_page_16_Figure_3.jpeg)

#### *Traduzione*

Per facilitare il controllo delle frasi elaborate è ora possibile ordinarle sia in modo alfabetico che per foglio .

![](_page_16_Picture_43.jpeg)

![](_page_16_Picture_7.jpeg)

**SDProget** 

## Plc*Miglioramenti alla Numerazione Bit*

- Anteprima di numerazione

- Prevede la possibilità di optare per la numerazione di tipo Esadecimale, Ottale o Decimale.

![](_page_17_Picture_31.jpeg)

![](_page_17_Picture_4.jpeg)

AUTOMAZIONE

## Plc*Gestione "Nodi" nella Configurazione PLC*

 Con l'inserimento dei "Nodi" si permette la gestione dei moduli remotati oppure di unire nella stessa CPU codici di serie differenti.

![](_page_18_Picture_57.jpeg)

![](_page_18_Picture_3.jpeg)

**SDProget** 

#### $EL$  $\overline{\Box}$ **M**

### *Libreria simboli PLC*

La libreria è stata implementata con nuovi modelli, tra cui:

- **B&R** : Serie X20 e Motion Control ACOPOS. - **Siemens**: S7 300, schede a 64bit (cavo + morsettiera)

![](_page_18_Picture_8.jpeg)

![](_page_19_Picture_0.jpeg)

**News**

FUL<sub>1</sub>

 $\blacksquare$ 

**EL** 

 $\Box$ 

# Sbroglio Quadro

### *Miglioramenti e novità*

- Miglioramenti vari tra cui l'ottimizzazione del percorso dei comuni
- Consultazione dei percorsi semplicemente avvicinando il cursore del mouse
- Nuovo pannello dei settaggi per impostare le varie opzioni
- Dati di cablaggio esportati secondo la tecnologia del fascio brevettata dalla **Cad.Cabel AG**

![](_page_19_Picture_7.jpeg)

![](_page_20_Picture_0.jpeg)

**News**

## Partner Cad.Cabel AG Italia*Da Spac i vostri fili pronti per il cablaggio*

Grazie alla funzione di sbroglio automatico di Spac Automazione è possibile ricavare la lista di cablaggio per la preparazione dei fasci di cavo utilizzando la tecnologia CadCabel.

- Diminuire i costi di cablaggio dei quadri con la tecnologia del raggruppamento in fasci.

- Cablare con i fasci di cavo è più facile e veloce.

![](_page_20_Picture_5.jpeg)

## Cad.Cabel AG*Sistemi di cablaggio con la tecnica dei fasci*

Prepariamo i vostri fili in fasci tradizionali o in fasci piatti, suddivisi con precisione e provvisti di manicotti o di altri connettori. Ogni filo ha un riferimento che porta il nome dell'Installazione, della Locazione, la designazione del componente, il connettore, la direzione di cablaggio e il punto di collegamento **garantendo la massima qualità con il minimo tempo di cablaggio**.

![](_page_21_Picture_2.jpeg)

![](_page_21_Picture_3.jpeg)

**News**

![](_page_21_Picture_4.jpeg)

AUTOMAZIONI

*Chiamateci, i nostri collaboratori vi spiegheranno come realizzare insieme un progetto-pilota.*Grazie alla tecnologia Cad.Cabel si può risparmiare fino al **75 %** sul tempo del cablaggio.

## Simboli*Nuovo comando "Stira"*

per spostare un componente mantenendo collegati (stirando) i fili d'origine:

![](_page_22_Figure_2.jpeg)

![](_page_22_Picture_3.jpeg)

![](_page_22_Picture_28.jpeg)

## Simboli

### *Libreria simboli Moduli, Inverter …*

La libreria è stata implementata con nuovi modelli, tra cui:

- **B&R**: ACOPOSmicro Drive system
- : Moduli di sicurezza serie G9SX - **Omron**

![](_page_23_Figure_5.jpeg)

SDProget

## Black Box

![](_page_24_Figure_4.jpeg)

![](_page_24_Picture_5.jpeg)

![](_page_24_Picture_61.jpeg)

*I simboli creati con Black Box e le relative diapositive (slide) vengono memorizzati nell'apposita cartella Spac\Librerie\Blk\Black-Box.*

![](_page_24_Picture_8.jpeg)

## DbCenter*Modifica dei codici materiale*

- Nuova scheda "Dettagli"
- Impostazione dei dati visibili nella treeview di ricerca (Scelta dettagli)
- Permette di modificare direttamente gli articoli senza dover aprire l'Archivio Materiali

![](_page_25_Picture_37.jpeg)

![](_page_25_Picture_5.jpeg)

**SDProget** 

*Modifica codice da DbCenter*

![](_page_26_Picture_0.jpeg)

## Comandi aggiornati

#### *Numerazione Fogli*

Il totale dei fogli dichiarati sul cartiglio può essere indifferentemente il valore dei fogli effettivamente presenti oppure il numero dell'ultimo foglio utilizzato. **Numerazione Fogli**<br>
Il totale dei fogli dichiarati sul cartiglio può essere<br>
indifferentemente il valore dei fogli effettivamente presenti<br>
oppure il numero dell'ultimo foglio utilizzato.<br>
Aggiorna Liste e Tabelle<br>
Aggior

Possibilità di scegliere il tipo di ordinamento delle Liste etabelle da aggiornare: per tipologia, foglio, data, ecc..

 $=$ BM - XM1

XM1

10 O

ø

|⊘∥od

10 hб

løI hп ۱ø

W1

PE

#### *Titolo delle morsettiere*

XM1

0

Personalizzazione dei parametri dell'etichetta.

![](_page_26_Figure_8.jpeg)

![](_page_26_Picture_171.jpeg)

![](_page_26_Picture_10.jpeg)

 $-BM - XM1$ Morsettiera Motore 1

![](_page_26_Picture_11.jpeg)

![](_page_27_Picture_0.jpeg)

# Comandi aggiornati

![](_page_27_Figure_3.jpeg)

![](_page_27_Picture_4.jpeg)

#### *Distinta Materiali*

Nel caso di distinte ordinate per codice di prodotto, vengono ottimizzati gli spazi raggruppando nella stessa riga più sigle, riducendo notevolmente il numero di pagine necessarie alla generazione delle tabelle.

![](_page_27_Picture_145.jpeg)

## Comandi aggiornati

### *Unsplit fogli*

#### **Preparazione dei disegni durante la composizione**:

utile soprattutto quando si opera con disegni singoli provenienti da altri sistemi CAD, la funzione controlla <sup>e</sup> adatta <sup>i</sup> disegni eliminando <sup>i</sup> layer in eccesso <sup>e</sup> sposta le entità sul foglio 0. *Questa operazione in precedenza era <sup>a</sup> carico dell'operatore.* **Controlling Controlling Controlling Controlling Controlling Controlling Controlling and the soprattutto quando si opera con disegni singoli provenienti da altri sistemi CAD, la funzione controlla e adatta i disegni elimin** 

Possibilità di strutturare <sup>i</sup> simboli "**Riferimento di registrazione**" in varie sottocartelle (aventi adesempio il nome del costruttore per semplificare le ricerche).

![](_page_28_Figure_6.jpeg)

![](_page_28_Picture_7.jpeg)

![](_page_28_Picture_8.jpeg)

![](_page_29_Picture_0.jpeg)

 $FL$ 

 $\Box$ 

## Comandi aggiornati

![](_page_29_Figure_4.jpeg)

![](_page_30_Picture_0.jpeg)

## Archivio Materiali

#### *Nuovi articoli*

- **ABB**
- **NUOVI AFLICOII**<br> **Inserimento dei dati tecnici** nei principali costruttori, soprattutto riguardanti le protezioni :<br> **ABB :**<br> **ISOMAX, Automatici, Compact, Differenziali, EMAX ecc.. Contattori fino a 75A<br>
<b>BIDIN, Int. MEG**  : ISOMAX, Automatici, Compact, Differenziali, EMAX ecc.. Contattori fino <sup>a</sup> 75ABTDIN, Int. MEGATIKER ecc..
- **Bticino**- Merlin Gerin: **Merlin Gerin :** Famiglie di interruttori aperti, scatolati <sup>e</sup> guida din. Contattori CT <sup>e</sup> TL : Varie famiglie di interruttori <sup>e</sup> di contattori
- **SIEMENS**
- Telemecanique :
- **Telemecanique :** Contattori D2 <sup>e</sup> Tesys

![](_page_30_Picture_190.jpeg)

![](_page_30_Picture_11.jpeg)

![](_page_30_Picture_12.jpeg)

Inserimento del catalogo Connettori del costruttore **ILME** :

- Serie Connettori completa
- Serie accessori per Connettori completa

# Archivio Materiali

![](_page_31_Picture_180.jpeg)

![](_page_31_Picture_4.jpeg)

 $190 - 1$ 

![](_page_31_Picture_5.jpeg)

# Cabling

Compatibilità archivio Cabling - Spac<br>
L'archivio dei Fili e Cavi, integrato nel database di Cabling, è la base del nuovo archivio cavi di SPAC.<br>
In quest'ultima versione sono stati aggiunti nuovi campi : raggio di curvat

![](_page_32_Figure_2.jpeg)

![](_page_32_Picture_3.jpeg)

*La stessa compatibilità a livello di archivio materiali è già stata data all'archivio Morsetti e Connettori per cui dalla prossima versione di Cabling (o prima su specifica richiesta) sarà possibile accedere a questi archivi.* 

![](_page_32_Picture_5.jpeg)

![](_page_33_Picture_0.jpeg)

## Buon lavoro con SPAC 2010 e i prodotti e servizi della lineaSDProget

![](_page_33_Picture_2.jpeg)

![](_page_33_Picture_3.jpeg)

![](_page_33_Picture_4.jpeg)